## **Session 5 Public Cloud Computing**

#### **Constatino Vázquez tinova@fdi.ucm.es**

Copyright 2002-2010 © OpenNebula Project Leads (OpenNebula.org). All Rights Reserved. Creative Commons Attribution Share Alike (CC-BY-SA)

#### **The Public Cloud: Overview**

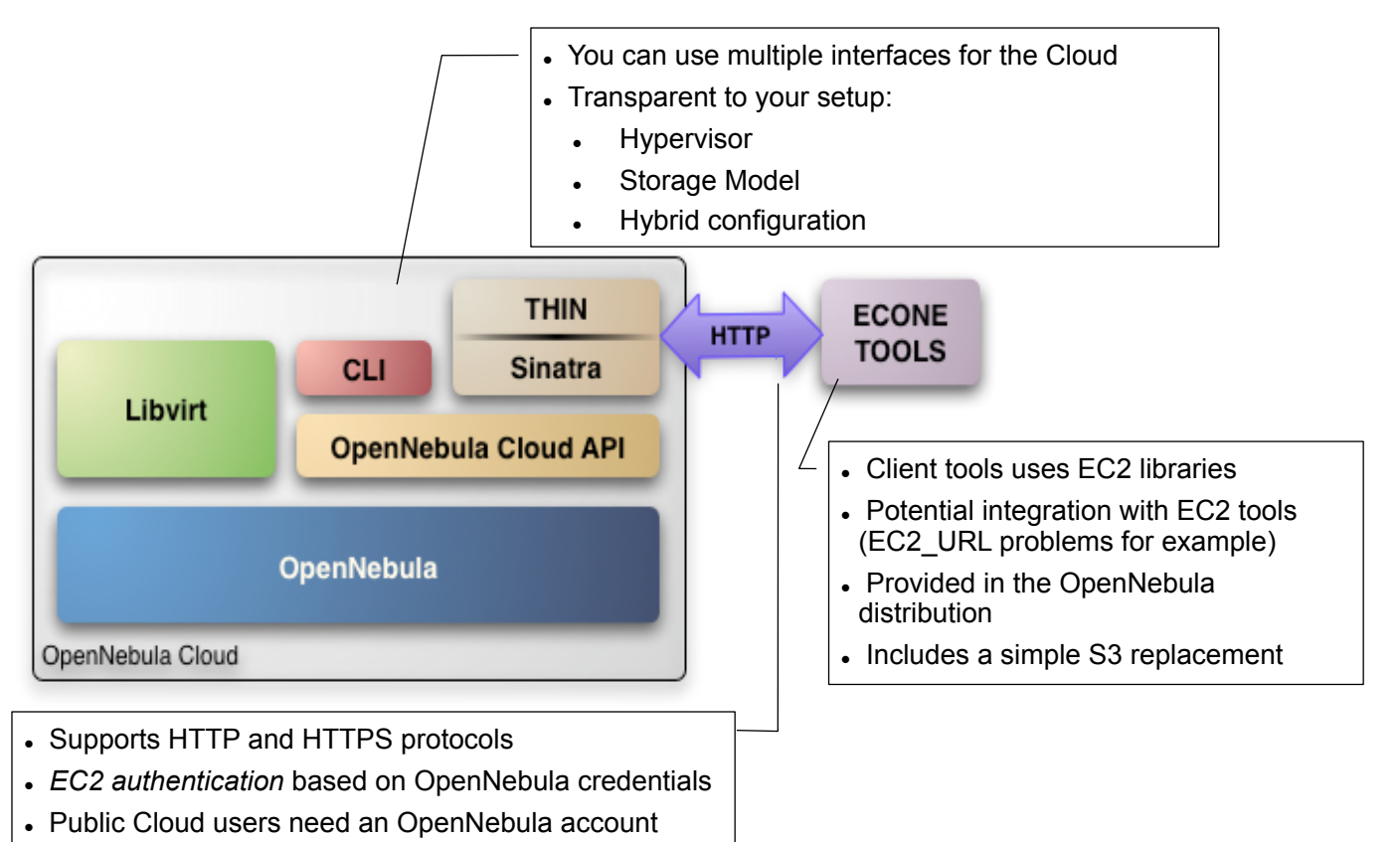

#### **Installing the Public Cloud Components**

- ! OpenNebula distribution supports two Cloud interfaces: the EC2 Query API and OCCI
- . Additional requirements: EC2 development library, web server and web framework  $\rightarrow$  as root

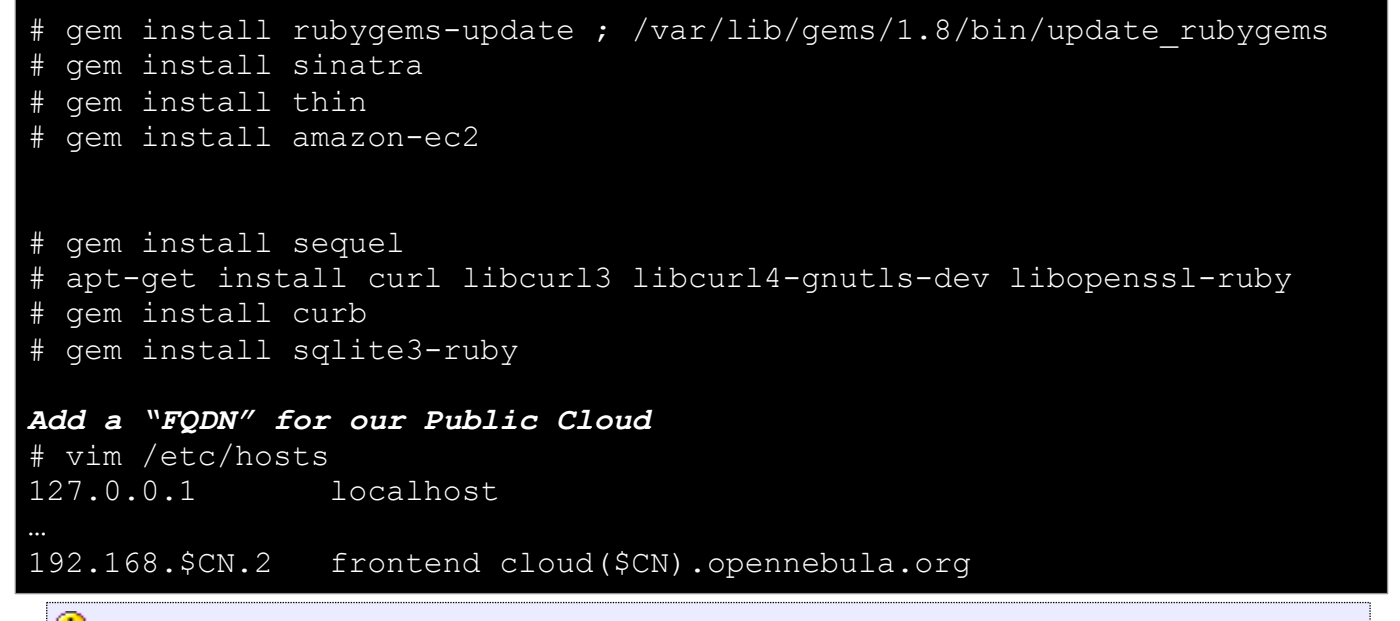

For installing, root & http\_proxy is required (sudo –i ; export http\_proxy=http://gw:8888)

*Public Cloud Computing* Creative Commons Attribution Share Alike (CC-BY-SA)

#### **Configuring the Public Cloud**

- . The EC2 service is configured in \$ONE\_LOCATION/etc/econe.conf
- ! Hands on... Study the configuration file and adjust it to your cloud

```
$ more econe.conf 
# OpenNebula administrator user, the one_auth contents 
USER=oneadmin 
PASSWORD=onecloud 
# OpenNebula sever contact information 
ONE_XMLRPC=http://localhost:2633/RPC2 
# Host and port where econe server will run keep FQDNs 
SERVER=node-y.opennebula.org 
PORT=4567 
# Configuration for the image repository 
  # IMAGE_DIR will store the Cloud images, check space! 
DATABASE=/srv/cloud/one/var/econe.db 
IMAGE_DIR=/srv/cloud/public_repo/ 
# VM types allowed and its template file 
VM_TYPE=[NAME=m1.small, TEMPLATE=m1.small.erb]
```
## **Configuring the Public Cloud**

- . You have to define the correspondence between types (simple) and local instantiation of VMs (hard, you should be fine by now)
	- . Capacity allocated by this VM type (CPU, MEMORY)
	- . Your cloud requirements, e.g. force to use a given kernel (OS) or place public VMs in a given set of cluster nodes (REQUIREMENTS)
	- ! The network used by Public VMs (NIC)
- VM Types are defined in econe.conf. Templates for the VM templates are in \$ONE\_LOCATION/etc/ec2query\_templates
- Templates for VM Types are erb files <% Ruby code here %>, you should not need to modify that.

*Public Cloud Computing* Creative Commons Attribution Share Alike (CC-BY-SA)

# **Configuring the Public Cloud**

. Hands on... Prepare the m1.small type of your cloud to use ttylinux.one as a reference

```
$ more m1.small.erb 
NAME = eco-vmCPU = 0.1MEMORY = 64 
OS = [ kernel = /srv/cloud/one/trylinux-xen/vmlinuz-xen, initrd = /srv/cloud/one/ttylinux-xen/initrd.gz] 
DISK = [ source = \langle\= erb vm info[:img path] \rangle,
          clone = yes, 
         target = hda,readonly = no]
#You have to create this network, and it should be owned by oneadmin 
NIC = [ NETWORK = "one-td" ] 
IMAGE_ID = <%= erb_vm_info[:img_id] %> 
INSTANCE TYPE = <%= erb vm info[:instance type ]%>
```
#### **Configuring the Public Cloud**

! Hands on... start the econe server

\$ unset EC2\_URL \$ econe-server start

\$ lsof -i

**Check \$ONE\_LOCATION/var/econe-server.log for errors** 

*Public Cloud Computing* Creative Commons Attribution Share Alike (CC-BY-SA)

#### **Using the Public Cloud**

- . The econe-tools are a subset of the functionality provided by the onevm utility, and resembles the ec2-\* cli
- Image related commands are:
	- econe-upload, place an image in the Cloud repo and returns ID
	- econe-describe-images, lists the images
	- ! econe-register, register an image not really needed in 1.4
- ! Instance related commands are:
	- econe-run-instances, starts a VM using an image ID
	- econe-describe-instances, lists the VMs
	- ! econe-terminate-instances, shutdowns a VM
- User authentication is based in the OpenNebula credentials
	- ! AWSAccessKeyId is OpenNebula's username
	- . AWSSecretAccessKey is OpenNebula's password

#### **Using the Public Cloud**

- . Pass your credentials to the econe-tools by (in this order)
	- . Commands arguments (--access-key <username>,

--secret-key <pass>)

- . Environemt EC2 ACCESS KEY and EC2 SECRET KEY
- Environment ONE AUTH
- . Point econe-tools to your target cloud
	- . Command arguments (--url <http | https>://<fqdn>:<port>) port needed in not the default for the protocol
	- EC2 URL environment
- ! Hands on... upload the ttylinux image, and start it using the public cloud interface.
	- . Compare the econe-\* (public view) and onevm (local view) evolution and information
	- . Check the template build by the econe server (onevm show)

*Public Cloud Computing* Creative Commons Attribution Share Alike (CC-BY-SA)

#### **Using the Public Cloud**

```
$ econe-upload -U http://node-x.opennebula.org:4567 --access-key 
oneadmin --secret-key onecloud /srv/cloud/images/ttylinux/ttylinux.img 
Success: ImageId 1 
$ export EC2_URL="http://node-15.opennebula.org:4567" 
$ econe-describe-images -H 
Owner ImageId Location
oneadmin 1 /srv/cloud/public repo/1
$ econe-run-instances 1 
oneadmin 1 18 m1.small
$ econe-describe-instances 
oneadmin 18 1 and 19 and 19 and 19 and 19 and 19 and 19 and 19 and 19 and 19 and 19 and 19 and 19 and 19 and 1
192.168.169.5 m1.small 
This is the local view not accessible to public cloud users 
$ onevm list 
  ID USER NAME STAT CPU MEM HOSTNAME TIME 
  19 oneadmin eco-vm runn 0 65536 84.21.x.y 00 00:01:34 
$ onevm show 19
```
#### **Configuring SSL access for the Public Cloud**

- . SSL security is handle by a proxy that forwards the request to the EC2 Query Service and takes back the answer to the client
- . Requirements:
	- . A server certificate for the SSL connections
	- An HTTP proxy that understands SSL
	- . EC2Query Service configuration to accept petitions from the proxy
- . Hands on... Install the proxy (lighttpd) and get the certificates for your cloud

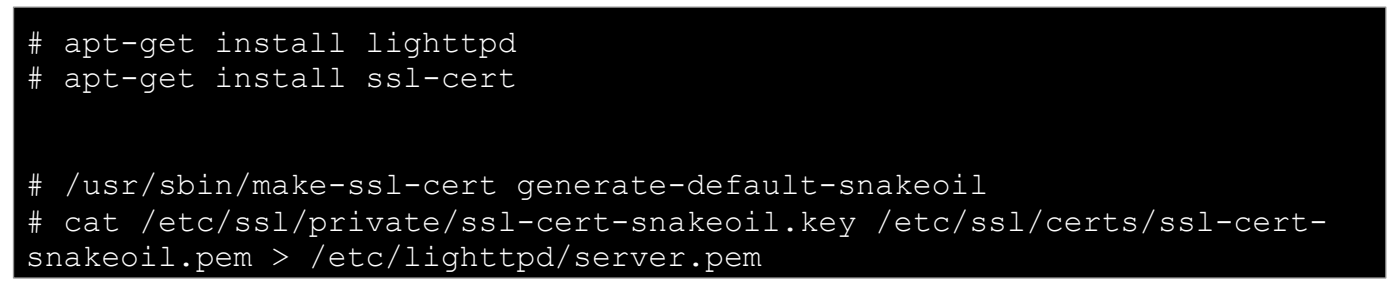

*Public Cloud Computing* Creative Commons Attribution Share Alike (CC-BY-SA)

## **Configuring SSL access for the Public Cloud**

Hands on... configure the lighttpd proxy

```
# vim /etc/lighttpd/lighttpd.conf 
server.modules
          "mod access",
          "mod_alias",
          "mod accesslog",
           "mod_compress", 
          "mod proxy"
## bind to port (default: 80) 
server.port = 8443
#### proxy module 
proxy.server = ( "" = ) = ( "" = >)
( "" = >"host" => "127.0.0.1",
                               "port" \Rightarrow 4567
#### SSL engine 
ssl.engine = "enable" 
ssl.pemfile = "/etc/lighttpd/server.pem"
```
#### **Configuring SSL access for the Public Cloud**

. Hands on... configure the econe server

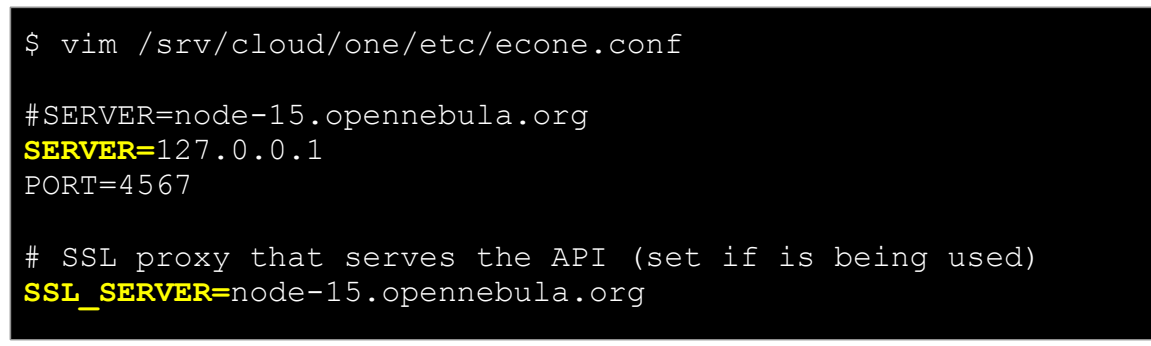

Hands on... by pass the EC2 library URL checking

```
# sudo vim /var/lib/gems/1.8/gems/amazon-ec2-0.7.9/lib/AWS/EC2.rb 
Comment out line 12
```
. Hands on... restart services (lighttpd and econe-server) and try your new SSL cloud access (https://node-x.opennebula.org: 8443)

**Public Cloud Computing Public Cloud Computing Creative Commons Attribution Share Alike (CC-BY-SA)**